Jedem Nutzer der Hochschule Fulda sind verschiedene Netzlaufwerke zugeordnet. Diese können an den Arbeitsplätzen an der Hochschule Fulda, sowie auf dem privaten PC bzw. Notebook verwendet werden. Nachfolgend finden Sie Anleitungen für die Verwendung der Netzlaufwerke.

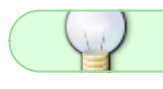

Allgemeine Informationen zu Netzlaufwerken finden Sie [hier.](https://doku.rz.hs-fulda.de/doku.php/docs:netzlaufwerke)

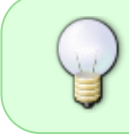

Unter Windows und MacOSX stehen verschiedene Möglichkeiten der Konfiguration zur Verfügung. Die Nutzung des OES- bzw. Kanaka-Client ist die einfachste und vom RZ empfohlene Methode.

Die kostenlose Anwendung *[AndSMB](https://play.google.com/store/apps/details?id=lysesoft.andsmb)* ermöglicht Ihnen auf Ihr persönliches Verzeichnis, beziehungsweise ihr Gruppenlaufwerk zuzugreifen. Installieren Sie die Anwendung aus dem [Google](https://play.google.com/store/apps/details?id=lysesoft.andsmb) [Playstore](https://play.google.com/store/apps/details?id=lysesoft.andsmb) und öffnen Sie diese.

Um eine neue Verbindung einzurichten, klicken Sie auf das Plus-Zeichen (+), das sich mittig am oberen Bildschirmrand befindet. Es öffnet sich ein Formular, das wie im folgenden Screenshot gezeigt auszufüllen ist. Beachten Sie dabei jedoch, dass die mit X und Y gekennzeichneten Werte (Hostname, Benutzername und SMB Ordner) anzupassen sind.

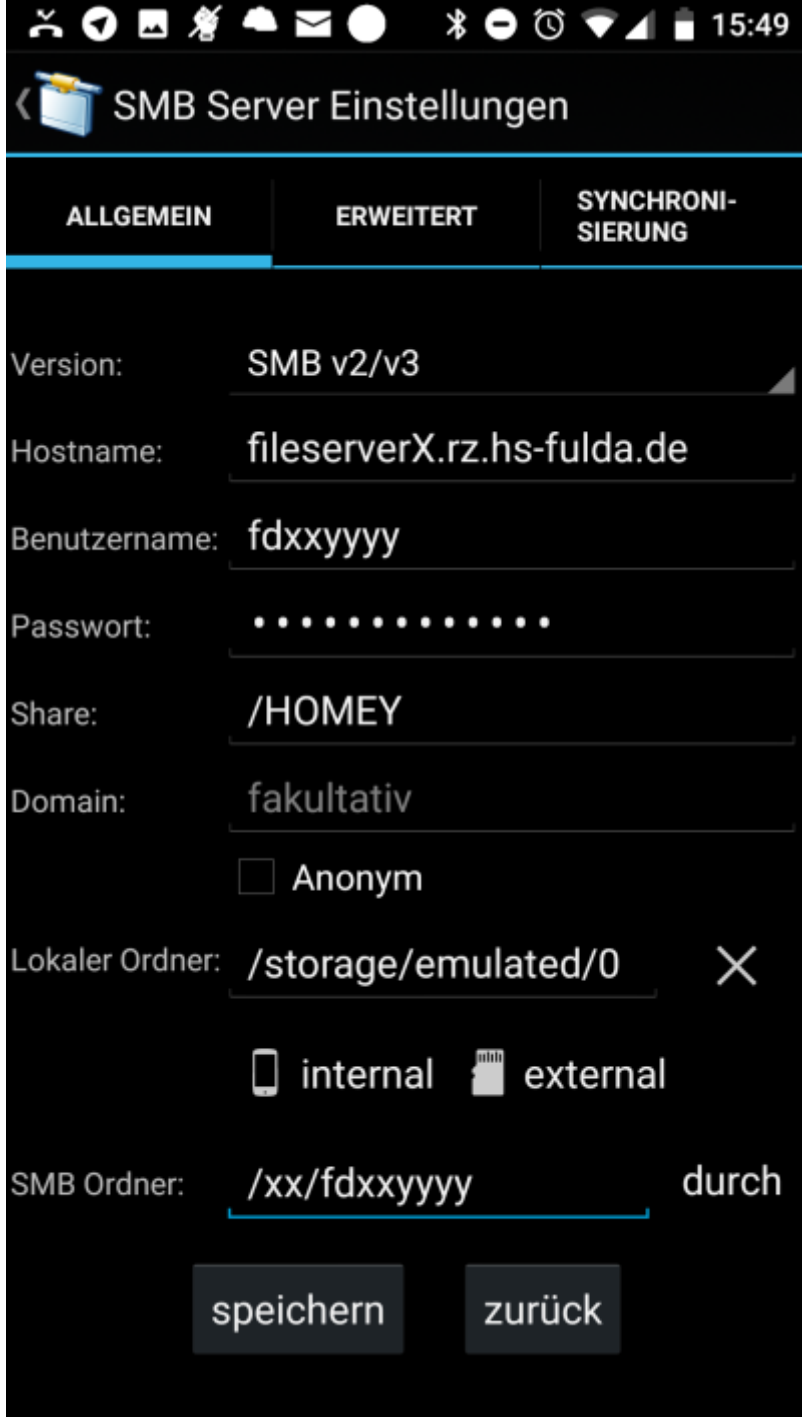

Hier eine Übersicht über die einzustellenden Werte, wobei Hostname und Share von Ihrer Abteilung bzw. dem Fachbereich dem Sie angehören abhängt. Der SMB Ordner leitet sich aus Ihrer fd-Nummer ab.

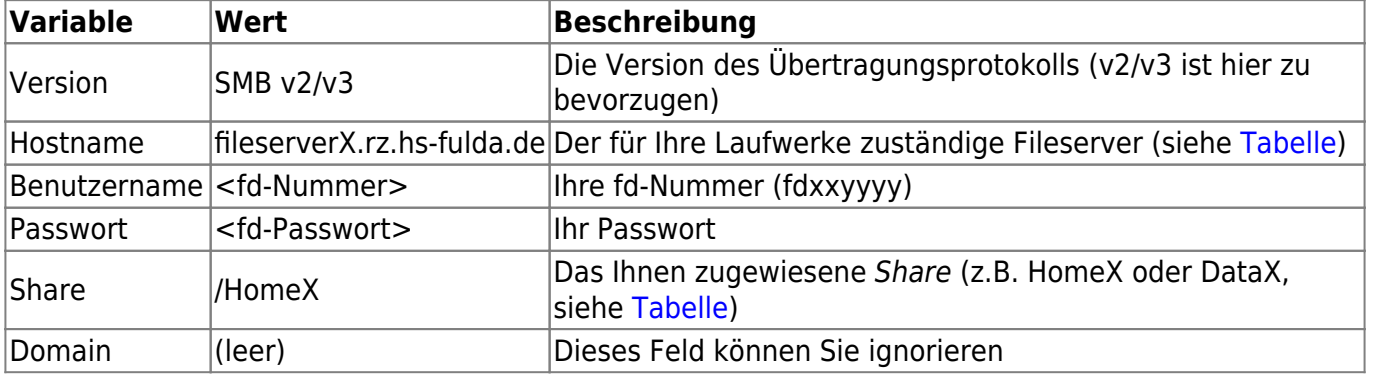

**Morte** 

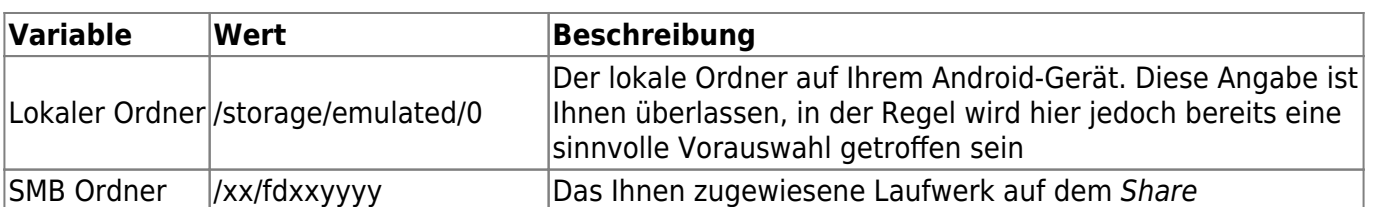

Klicken Sie anschließend auf Speichern und geben Sie der Verbindung einen für Sie sinnvollen Namen (z.B. Homelaufwerk). Um die Verbindung zu nutzen, klicken Sie auf das entsprechende Symbol mit dem gewählten Namen.

Eine Alternative zu AndSMB stellt das SMB-Plugin für den [Ghost Commander](https://f-droid.org/en/packages/com.ghostsq.commander) dar.

From: <https://doku.rz.hs-fulda.de/> - **Rechenzentrum**

Permanent link: **<https://doku.rz.hs-fulda.de/doku.php/docs:netzlaufwerke:cifs:android>**

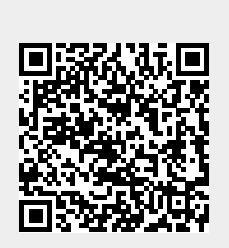

Last update: **11.12.2019 17:50**